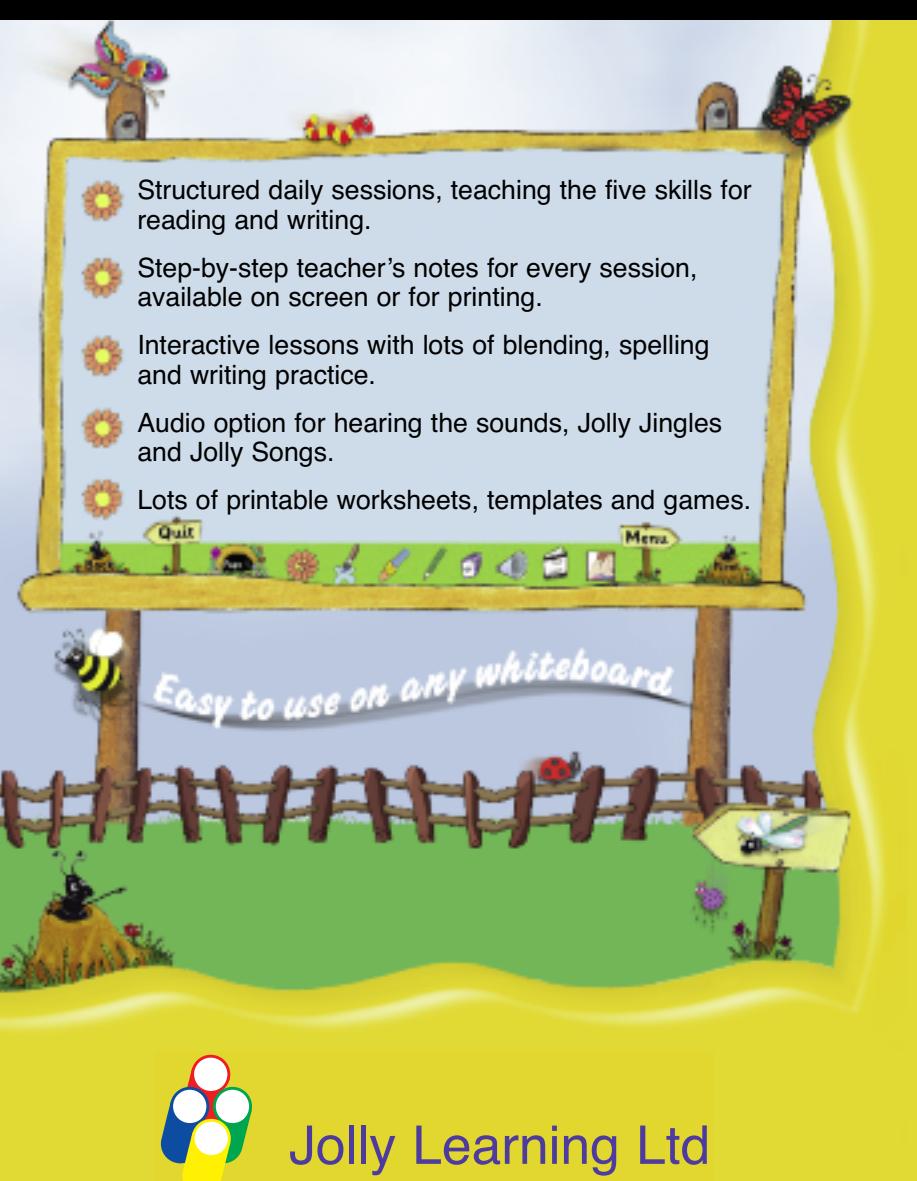

www.jollylearning.co.uk info@jollylearning.co.uk Tailours House, High Road, Chigwell, Essex, IG7 6DL, UK Tel: +44 (0)20 8501 0405 82 Winter Sport Lane, Williston, VT 05495, USA Tel: 1-800-488-2665

© Jolly Learning Ltd 2011. Devised by Sara Wernham and Sue Lloyd with Susan Lauder.

# **Phonics** for **Whiteboard**

Manual

#### **Contents**

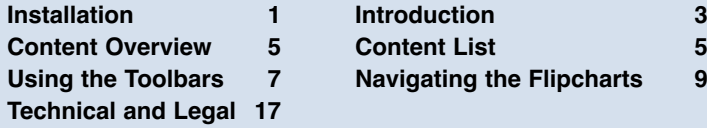

# **Installation**

#### *Jolly Phonics for the Whiteboard*

has three main modules or ʻSteps' provided over two discs: Step 1 (disc 1) and Steps 2 and 3 (disc 2). A PDF of this manual can be viewed prior to installation or while

the software is running by clicking 'Manual' on the menu pages for each step. Adobe® Reader® (disc 2) or similar software is needed to display and print teacher's help and worksheets in the charts.

Place Disc 1 in your computer's CD/DVD drive, click the 'Install' button in the pop-up window and follow the on-screen instructions. If CD Autorun fails on a PC, click ʻstart' on the task bar, select ʻMy Computer' from the menu and double click your CD-ROM drive icon for the pop-up installation window. The serial number on the back of the CD case is required to activate the software. PC users will be prompted during the installation process; Mac users will be prompted when they first run the program. **Please Note: Mac systems do not allow for previous installation detection. Inserting the disc after installation will prompt you to install again and should be ignored.**

#### **Running the software after installation**

Windows: Depending on the option selected at installation, either double click the desktop shortcut icon or run it from the start menu programs folder.

Mac: For each Step, open the relevant ʻJP Whiteboard' folder in ʻApplications' and double click the ʻSTART' file.

To uninstall this product on a PC you can use the ʻAdd/Remove Program' tool in the control panel, or the Uninstall link in the ʻstart' menu. On a Mac you will need to navigate to the folder where the software is installed and drag the product files to the trash.

#### **Network Installation**

*This section is intended as a guide for administrators only.*

#### **Windows**

Copy ʻInstall.msi' and ʻJolly1.cab' from Disc 1 and ʻJolly2.cab' from Disc 2 to a folder for distribution. The following script can be adapted to most situations and will perform a silent install of the product to the chosen application directory:

msiexec /i "path\_to\_install.msi" /qn PIDKEY="16\_digit\_serial" APPDIR="path\_to\_install\_location"

*Note: The 16 digit serial must include the hyphens*

#### **Mac (using Apple Remote Desktop)**

- 1.Ensure the software has been installed to a desired folder for deployment, launched once and activated with the serial number.
- 2.Open Apple Remote Desktop and select the clients to deploy the software on.
- 3.Choose ʻManage' and then ʻCopy items'. Drag and drop the three JP Whiteboard folders from the deployment folder onto the ʻitems to copy' list.
- 4.Apply the following settings and then click copy: Place items in: *Applications Folder*. Set item ownership to: *Preserve current owner*.
- 6.Next, for the same clients, choose ʻManage', then ʻCopy items'.
- 7.Navigate to ʻ/Library/Application Support'. Drag and drop the ʻJolly Learning Ltd' folder onto the ʻitems to copy' list.
- 8.Set ʻPlace items in:' to either */Library/Application Support* (Local Application Support folder) or *~/Library/Application Support* (User Application Support folder).
- 9.Set ʻSet item ownership to: Preserve current owner'. Click copy.

#### **Software Support**

In the unlikely event that you experience problems using this software please email us at: support@jollylearning.co.uk

# *Whilst the software is designed to run full screen, you can use your operating system's default shortcuts as follows:*

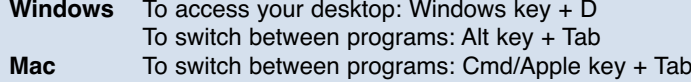

**1 2**

# **Introduction**

*Jolly Phonics for the Whiteboard* provides a complete teaching framework for the first year of learning to read and write. There are structured daily sessions, with step-by-step guidance.

The five basic skills in *Jolly Phonics* are:

- 1. Learning the letter sounds
- 2. Learning letter formation
- 3. Blending
- 4. Identifying sounds in words
- 5. Spelling the tricky words

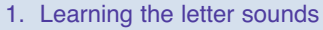

In *Jolly Phonics* the 42 main sounds of English are taught, not just the alphabet. The sounds are in seven groups. Some sounds, called digraphs, are written with two letters (for example, /ee/ as in *bee* and /or/ as in *for)*. The digraphs ʻoo' and ʻth' can each make two different sounds, as in *book* and *moon, that* and *three*.

# 1. s a t i p n 2. c k e h r m d 3. g o u l f b 4. ai j oa ie ee or 5. z w ng v oo oo 6. y x ch sh th th 7. qu ou oi ue er ar

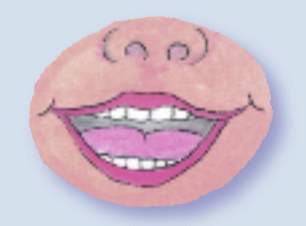

Children learn each letter by its sound, not its name. For instance, ʻa' is /a/ (as in *ant)*, not ʻay' (as in *day)*. This will help in blending. The name of each letter follows later. Each sound has a story and an action, which help children remember the letter(s) that represent it.

The letters are not introduced in alphabetical order. The first group (s, a, t, i, p, n) is taught first because many simple three-letter words

can be made from the six letters. Sounds written in more than one way are initially taught in one form only. For example, ʻai' (as in *rain)* is taught first, then ʻa\_e' (as in *gate)* and ʻay' (as in *day)* follow later.

#### 2. Learning letter formation

The pencil should be held in the ʻtripod' grip between the thumb and first two fingers. In time, the children will need to learn joined-up (cursive) writing, which aids fluency of writing and improves spelling. *Jolly Phonics for the*

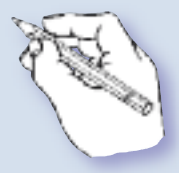

**Whiteboard** is available in either precursive (joining tails) or print letters (without joining tails), depending on whether joined-up writing is introduced early on. Typically UK schools use precursive, while US schools mostly use print letters. Schools in other countries will typically choose one or the other.

#### 3. Blending

Blending is the process of saying the individual sounds in a word and running them together to make the word: s-w-ee-p, sweep. Every child needs to learn the technique, and it improves with practice.

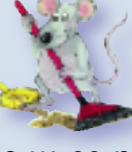

# ee p

# 4. Identifying sounds in words

The ability to hear the sounds in words is called phonological awareness. It is the skill needed to be able to spell a word. Even with tricky words, an understanding of letter sounds helps.

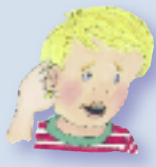

#### 5. Spelling the tricky words

Tricky words such as *said* and *was* cannot be read solely by blending and have to be taught. They have a ʻtricky' part, which is irregular, or is written with an alternative spelling not yet taught. There are several ways of learning tricky spellings but the main one in *Jolly Phonics for the Whiteboard* is Look, Cover, Write and Check.

# *Jolly Phonics for the Whiteboard* has 3 main modules or ʻSteps':

**Step 1** provides 39 daily flipcharts, each teaching a new sound or sounds. The sounds should be taught in order, starting with /s/. By the end of Step 1, the children should know the 42 main sounds of English and the first set of 12 tricky words. They should know how to write these sounds, be able to blend them together to read simple words and phrases and be able to spell simple regular words by hearing the sounds in the word.

**Step 2** can be taught once the children have completed Step 1. Both Steps 2 and 3 build on the teaching of the previous module. They each provide 12 weekly units, and follow a similar format of daily revision and consolidation, along with extension topics that can be taught over the week. By the end of Step 2, the children should be familiar with the first 40 tricky words and the alternative ways of writing the vowel sounds; they should know the alphabet and be able to write capital letters; and they will be able to write longer words and sentences through dictation and guided writing.

**Step 3** aims to consolidate the learning of the previous modules, continue introducing new tricky words and some new spelling patterns, and develop the children's ability to read and write more complex words and sentences through guided writing and simple comprehension activities. By the end of Step 3, the children should be familiar with all 72 tricky words and the short and long vowels, be able to read words using the alternative spellings, and be able to write simple sentences independently.

#### **Step 1: Content**

Teaches the 42 main sounds and introduces the first 12 tricky words:

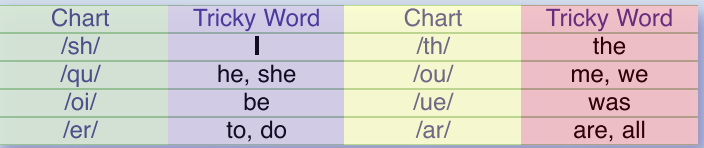

#### **Steps 2 and 3: Topic Content by Chart**

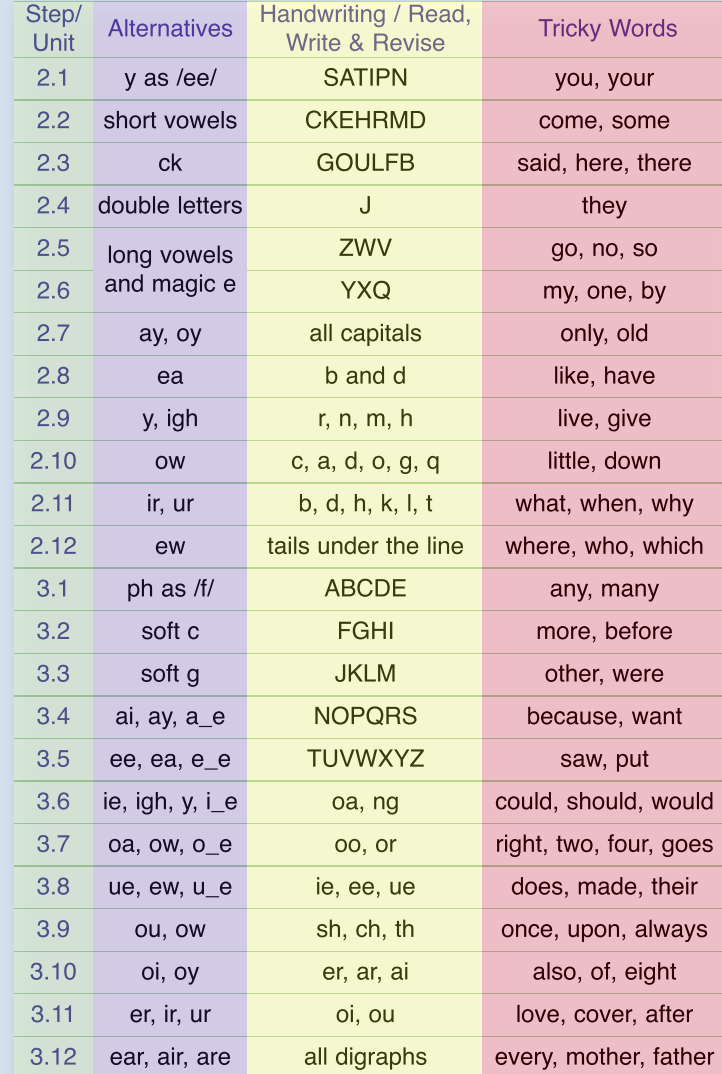

### **Using the Toolbars**

Every flipchart page has a pair of toolbars. The main toolbar runs along the bottom of the page and can be used by the teacher and the children. The teacher's toolbar is in the top right corner and is for the teacher only. for the teacher only.

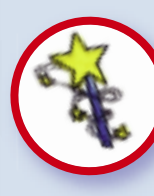

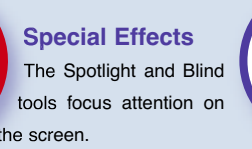

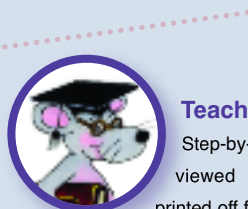

**Teacher's Help** Step-by-step guidance, viewed on screen or printed off for reference.

and Company

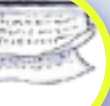

**Print**

Prints the current page selected or all the pages in a flipchart .

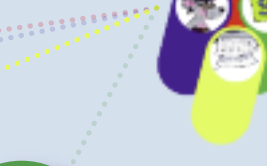

**Reset**

Removes any added work and resets the contents of the screen.

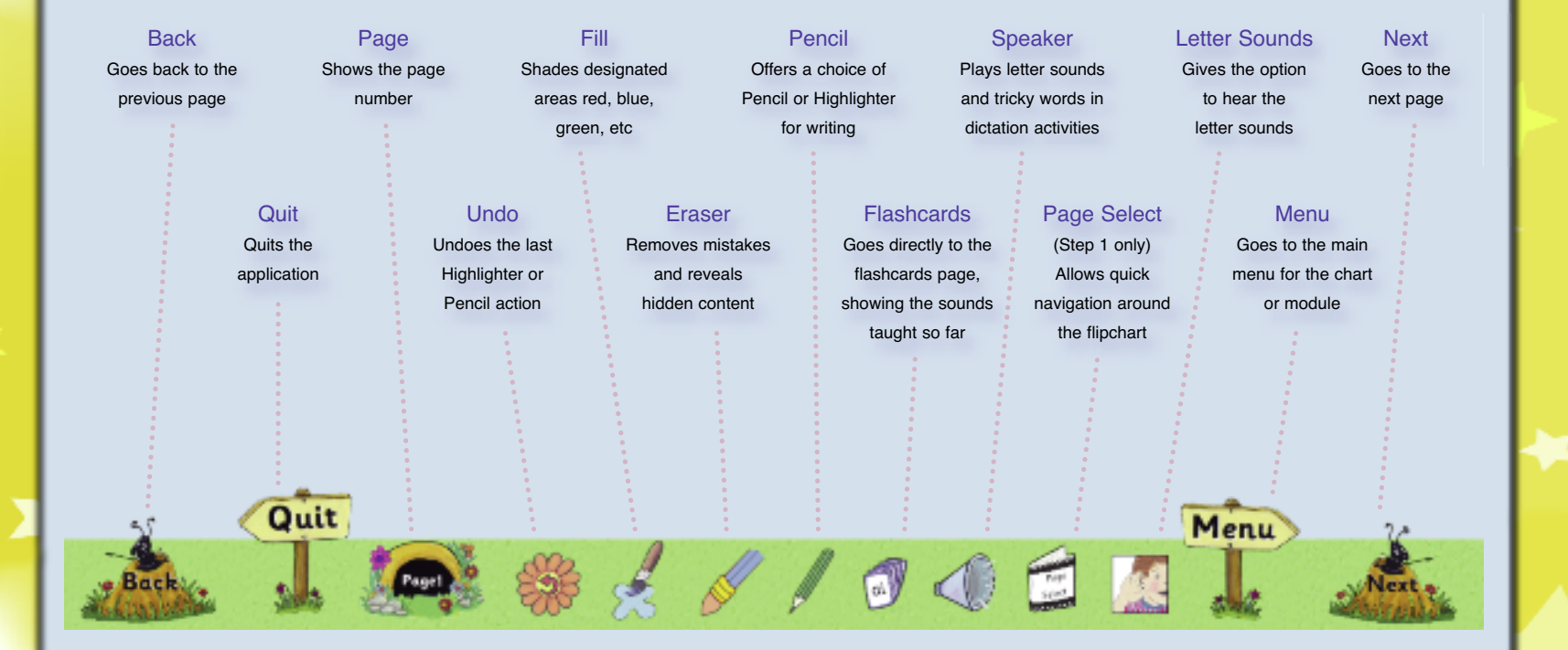

**Navigating Flipcharts in** *Step 1* Step 1 teaches the 42 main sounds. Select the group of sounds you want to teach from the main menu. Then select the sound from the group menu and click ʻnext' in the main toolbar to progress through the chart. This is typical of Step 1: *Main menu in Step 1 with letter*

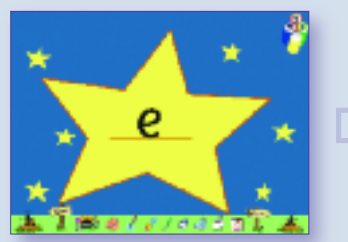

*Goes through all the sounds taught so far*

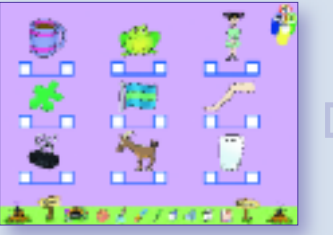

*A game or activity focuses on the new sound*

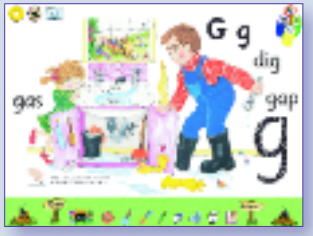

*Plenary page with words for blending*

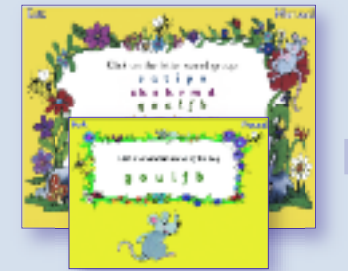

*sound group 3 menu*

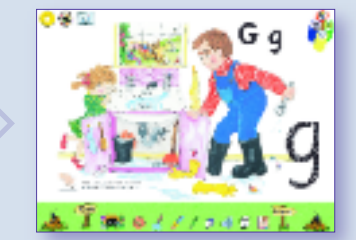

*Introduces the new sound through a story, action and song*

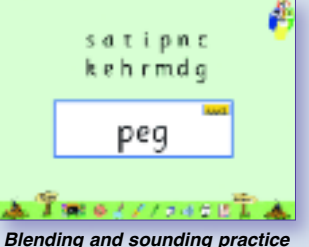

*uses the sounds taught so far*

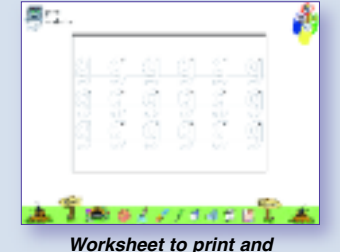

*reproduce: Handwriting*

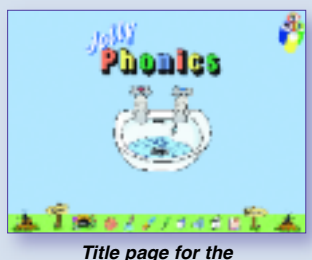

*sound /g/*

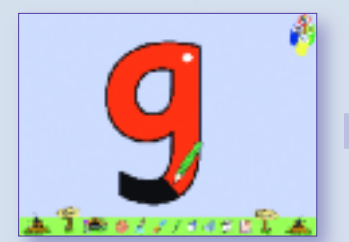

*An animated pencil shows the formation of the new sound*

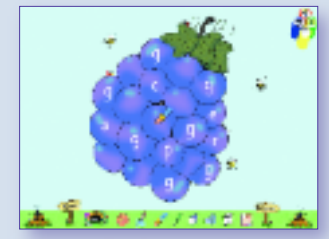

*A second game or activity focuses on the new sound*

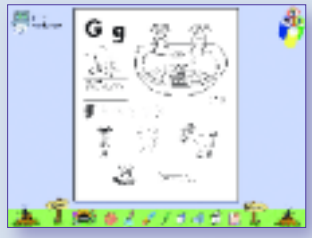

*Worksheet to print and reproduce : Sound Sheet*

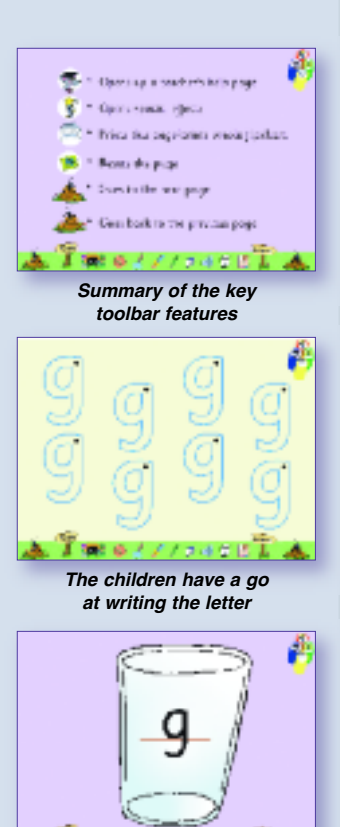

降る人 *Goes through the sounds again, including the new sound*

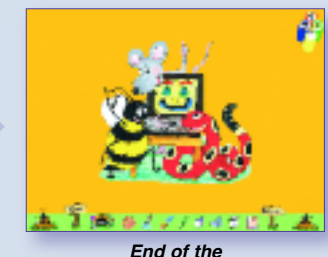

*flipchart*

# **Navigating Flipcharts in** *Step 2* **and** *Step 3*

Both Step 2 and Step 3 have twelve weekly units.

Go to the main menu in either step and click on the unit you want to teach.

First, you will see a summary of the key toolbar features. Click on the page and continue to the unit menu.

Both steps follow a format of daily revision and consolidation, along with extension topics that can be taught over the week.

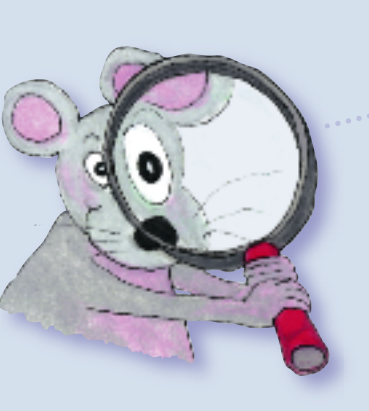

Using the unit menu, choose the section you want. This could be Daily Practice, a choice of four unit topics or a bank of reproducible worksheets and templates.

Daily Practice offers flashcards and dictation for a quick review of the letter sounds, as well as blending and sounding pratice.

The four unit topics are Alternatives, Handwriting, Tricky Words and Words and Sentences. In Step 3, Handwriting becomes Read, Write and Revise (British English versions) or Read, Write and Review (American English versions).

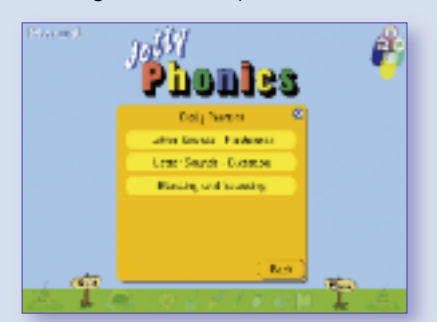

*Daily Practice Menu offering flashcards and dictation, plus blending and sounding practice*

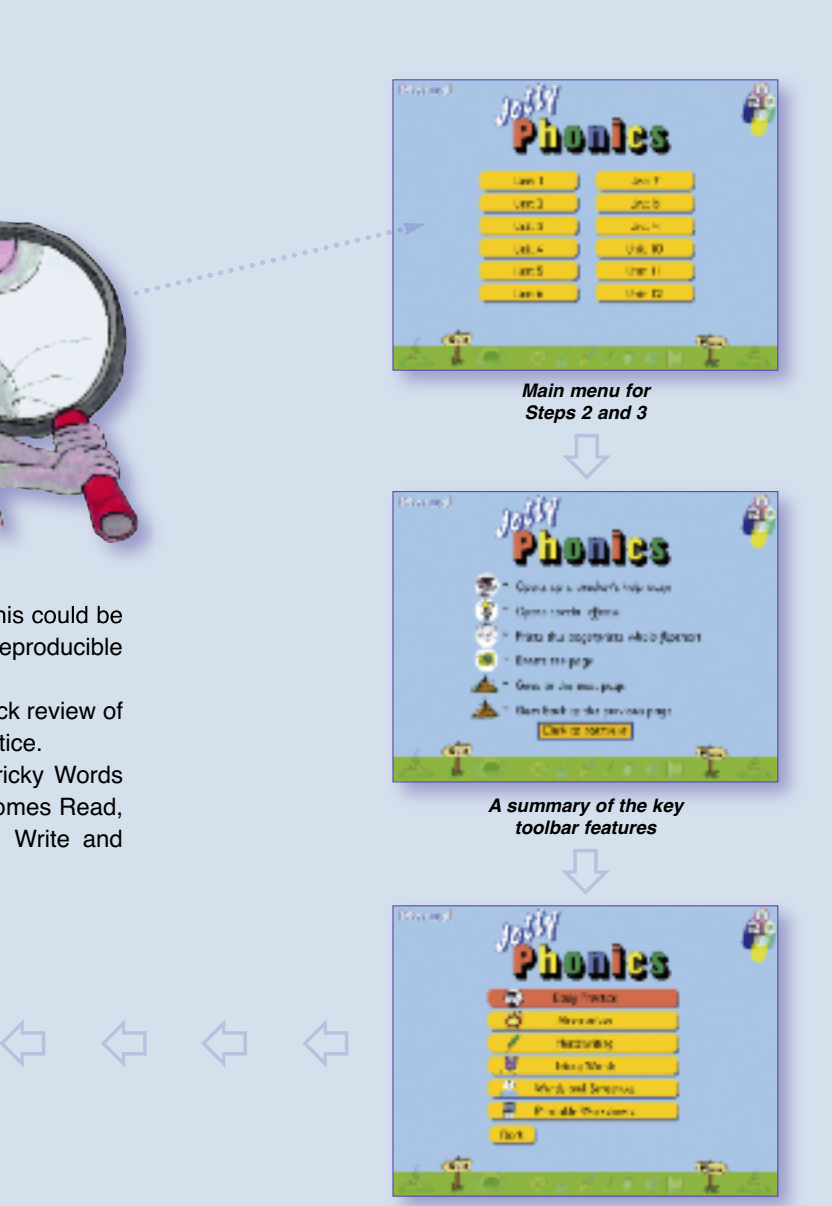

*Unit Menu offering daily practice, a choice of topics and worksheets*

#### **Daily Practice in** *Step 2* **and** *Step 3*

Daily Proctice

As in Step 1, it is important to spend a little time going through the letter sounds and doing some blending and sounding every day.

This can be done in Daily Practice, which has flashcards and dictation for the letter sounds and a page of words per day for blending and sounding.

In Step 2, you can go through all the letter sounds, or choose between groups 1 to 3 and groups 4 to 7. In Step 3, the choice is between groups 1 to 7, groups 4 to 7, and the alternatives. The sounds appear once and in a random order each time.

Navigate the sub-menus to go to the section you want. These examples are from Step 2, except for the Alternatives, which are taken from Step 3.

圆

 $\blacksquare$ 

ew *Alternatives: DictationAlternatives: Flashcards Groups 1 to 7:* **SHOP** *Dictation Groups 1 to 7: Flashcards Groups 1 to 3: Flashcards Groups 1 to 3: Dictation* er

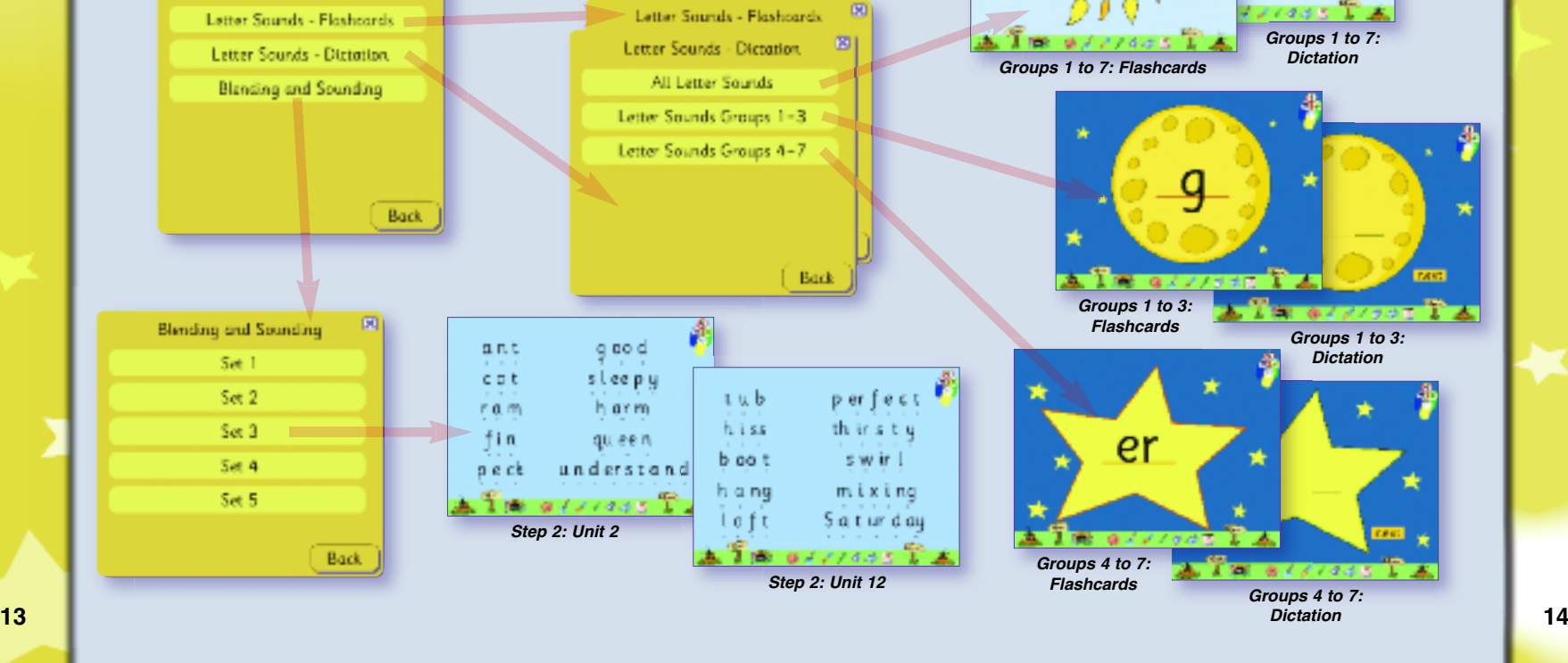

Daily Practice

*Dictation*

8111200

**Unit Topics in** *Steps 2* **and** *3:* The four unit topics (Alternatives, Handwriting, Tricky Words, and Words and Sentences) can be taught over the week in whichever order is preferred. Here are some typical pages and worksheets:

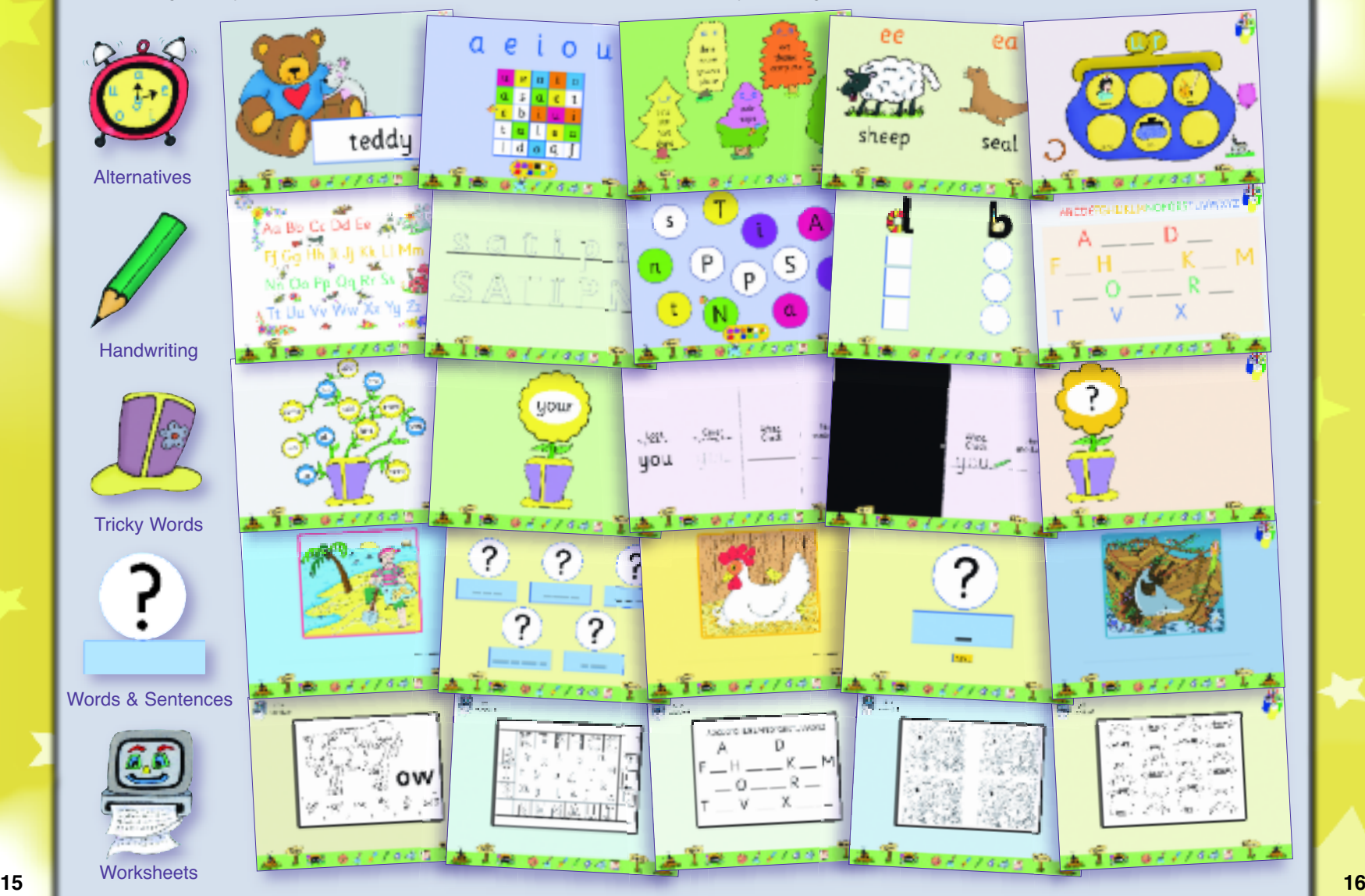

#### **Credits**

Authors: Sara Wernham and Sue Lloyd with Susan Lauder Illustrator: Lib Stephen Project Manager: Angela Hockley

Development Team: Susan Lauder, Richard McCormick and John Leitch, Edpax International Ltd

#### **End User License Agreement**

This software is protected by both copyright law and international copyright treaty provisions. Failure to comply with this agreement will result in automatic termination of this license and will make available to Jolly Learning other legal remedies.

Do not accept unlicensed software. Illegally used software jeopardises the development of high quality software and can harm your computer.

#### **Important**

Installing or using this Jolly Learning product indicates your agreement to be bound by the terms of this agreement.

#### **Grant Of License**

This is a license between you, the end user, and Jolly Learning Ltd. This agreement permits you to install and use this Jolly Learning product.

*Jolly Phonics for the Whiteboard* is a site license product. This means it is for use on any number of computers owned by your organisation on a single site.

#### **Restrictions**

You may not:

- a. Copy the software or documentation except as provided in this agreement.
- b. Make the software available to any third party by way of loan, hire or lease.
- c. Incorporate any part of the software into other software developed by you for use outside your organisation.
- d. Remove any proprietary labels, notices or marks on the software, documentation, or packaging.

This software may be transferred on a permanent basis to another organisation only if:

- a. The person agrees to the terms of this agreement, and
- b. The software is removed from all computers on which it has been installed.

#### **Limited Warranty**

Jolly Learning Ltd warrants to the original purchaser of this computer software product that the disc on which the software programs are recorded will be free from defects in materials and workmanship for 90 days from the date of purchase.

During such period, the defective disc will be replaced if the original product is returned to Jolly Learning, together with your return address, a dated proof of purchase, and a statement describing the defects and the hardware used.

This warranty is in addition to, and does not affect your statutory rights in any way. This warranty does not apply to the software programs themselves, which are provided ʻas is', nor does it apply to discs which have been subject to misuse, damage or excessive wear.

#### **Limitation Of Liability**

The entire and exclusive liability and remedy for breach of this limited warranty shall be limited to the replacement of defective discs or documentation and shall not extend to any claim for, or right to recover, any other damages. In no event will Jolly Learning's liability for any damages to you or any other person ever exceed the purchase price of the software, regardless of the form of the claim.

#### **General Law And Governing Provisions**

This license shall be construed and governed by the laws of England and Wales. If any part of this license is found to be void or unenforceable, the remainder of the license shall continue in full force and effect.

#### **Handling Your** *Jolly Phonics for the Whiteboard* **Discs**

Keep the discs clean and always hold them by the edges. Keep them in the protective case when not in use. Clean the discs with a lint-free, soft, dry cloth, wiping in straight lines from middle to the outer edge. Never use solvents or abrasive cleaners.

#### **PC and Mac Minimum System Requirements**

PC: Intel PIII 1GHz or higher (or equivalent) running either Windows<sup>®</sup> XP, Vista or 7

Mac (Intel-based): OS X 10.4.x-10.6.6

For both PC and Mac: User with Administrator/Privileged Access Rights for installation, 550MB free hard-disk space for typical install, 256MB RAM, SVGA graphics (800 x 600 at 16-bit), CD-ROM drive, sound card.